# August 2022 PS Admin Webinar

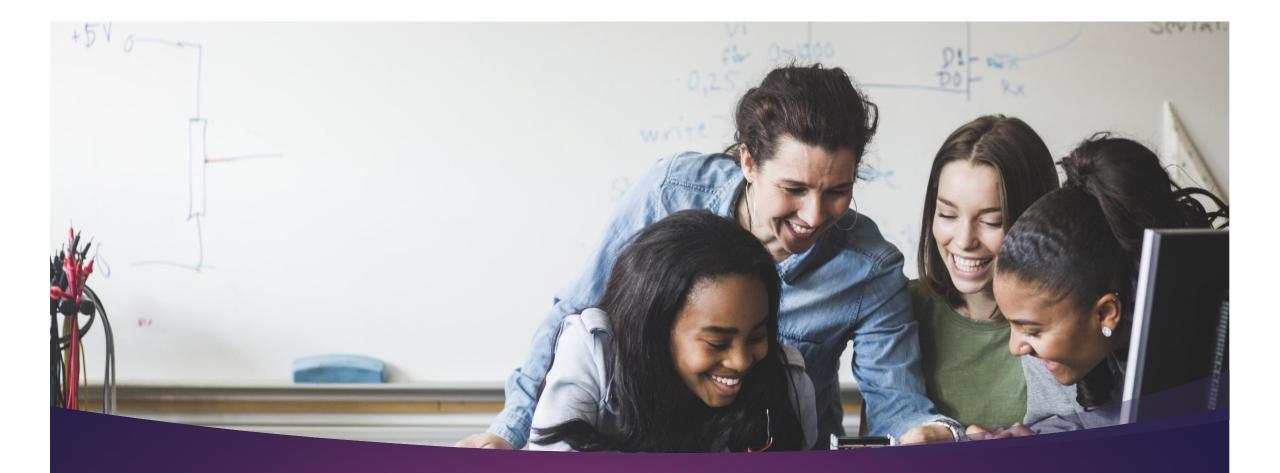

# Welcome

### Agenda

- Cantey Reminders
- Charter Institute Reminders/Updates
- PowerSchool v21.8.1.0 & SCDE Updates
- Upcoming School Data Collection Deadlines
- ✤ 2021-2022 Fall Precode
- Calendar Days
- 5th Day Counts
- Current Year Dropout Data
- Teacher Portal Demonstration Jason Jones
- Other Jason Jones

### Cantey Reminders

#### **Help Tickets**

- Please do not e-mail Cantey staff directly; create a help ticket
- Please add all relevant information and specific examples when possible. The more info the better.
- Sending multiple emails to <u>help@canteytech.com</u> will create multiple tickets.
- Please be patient during this time. We are working as fast as possible.

### **CIE** Reminders

#### • **Textbooks** cannot be ordered unless:

- Student is active in PowerSchool
- Student is scheduled/sectioned in Courses
- If additional textbooks are needed due to increased enrollment in a class, you must wait until first order is received and checked out to a student.

#### PS Monthly Webinars

- Please remember these webinars are mandatory.
- ▶ If you will not be able to attend the webinar, please send me an email with the reason.
- Be sure to let me know you are present by putting your name and school in the chat box. This will guarantee you are counted as present.

| Date       | Training                    | Who            | Time               |
|------------|-----------------------------|----------------|--------------------|
| 09/16/2021 | September PS Admin Meeting  | PS Admins      | 9:00 AM - 11:00 AM |
| 10/21/2021 | October PS Admin Meeting    | PS Admins      | 9:00 AM - 11:00 AM |
| 11/18/2021 | November PS Admin Meeting   | PS Admins      | 9:00 AM - 11:00 AM |
| 12/16/2021 | December PS Admin Meeting   | PS Admins      | 9:00 AM - 11:00 AM |
| 01/20/2022 | January PS Admin Meeting    | PS Admins      | 9:00 AM - 11:00 AM |
| 02/17/2022 | February PS Admin Meeting   | PS Admins      | 9:00 AM - 11:00 AM |
| 03/17/2022 | March PS Admin Meeting      | PS Admins      | 9:00 AM - 11:00 AM |
| 04/21/2022 | April PS Admin Meeting      | PS Admins      | 9:00 AM - 11:00 AM |
| 05/05/2022 | Read to Succeed PS Training | Elem PS Admins | 9:00 AM - 11:00 AM |
| 05/19/2022 | May PS Admin Meeting        | PS Admins      | 9:00 AM - 11:00 AM |
| 06/16/2022 | June PS Admin Meeting       | PS Admins      | 9:00 AM - 11:00 AM |

2021-2022 PS Admin Monthly Webinar Schedule Please join my meeting from your computer, tablet or smartphone. https://global.gotomeeting.com/join/999791133

You can also dial in using your phone. United States: +1 (224) 501-3412

Access Code: 999-791-133

New to GoToMeeting? Get the app now and be ready when your first meeting starts: https://global.gotomeeting.com/install/999791133 2021-2022 PS Admin Monthly Webinar Location

### **CIE** Reminders

#### SC01 Reports

- PowerSchool Ticket Escalated
- Will update you once there is a fix or work-around

#### CIE PowerSchool Manual

- Received during summer training
- Refer to manual when possible
  - ▶ Let Jason Jones or Cantey know ASAP if you do not have this

#### Course Codes

Be sure you are using the newest <u>Activity Coding Manual</u> to select courses for your school

#### PowerSource & PowerSchool Community

▶ If you do not have access, contact help@canteytech.com

### CIE Reminders: No Shows

- Drop student schedules on the date of enrollment for No Show students
  - ► This will delete the enrollment in their courses
- No Shows must have <u>matching entry and exit dates</u> that is your school's first day of school
- DO NOT edit another school's "Previous Enrollment" in the student's transfer info screen (dates/comments/exit codes)
- DO NOT edit another's school's EFA codes; Close out EFAs every time you withdraw a student

### CIE Reminders: No Shows, Attendance, Incident Management

#### **Procedure Reminder:**

- > For the first 10-Days enter an absent code for the student attendance.
- > 3 Consecutive absences : start the process to follow Truancy Regulation. Truancy will only be implemented if the student attends schools at some point within the first 10-Days.
- If a student does not show by the 11th Day, remove all absent codes/set them back to present before withdrawing.
- > If student is enrolled in section, drop them.
  - > Drop student schedules on the date of enrollment for No Show students
  - > This will delete the enrollment in their courses

#### Attendance & Incident Management Reminder:

- If you have started School, you should be taking attendance. You should be starting the Truancy Process after 3 Consecutive Absences and once a meeting is held, you should be creating an Incident in Incident Management. \*\*We do not use log entries.\*\*
- > This applies to Disciplinary Actions as well. Create an Incident in Incident Management.

### **Reminder: School Setup**

- 180 Days Only
- > Years and Terms have been *locked*. If a change is needed, send in a help ticket.

#### PSCB Reports

Validation

#### **PSCB Custom Reports - Validation (Setup Parameters)**

| District Validation              | Description                                                                                                  |
|----------------------------------|----------------------------------------------------------------------------------------------------|
| FTE Setup                        | Lists the current year FTE Setup information for all schools.                                                |
| Calendar Days In Session Summary | Lists all schools and the number of days each school is in session for the current year.                     |
| Invalid Enrollment Dates         | Lists all students with exit dates before their entry dates.                                                 |
| Invalid Entry Dates              | Lists all students whose Entry Date does not fall within the first and last days of the current school year. |
| Year End Setup Validation        | Lists the next year grade, school and promotion status for each student.                                     |
| Year End Setup Errors            | Lists possible errors in the next year grade/school setup for each student.                                  |
| Years and Terms Setup            | Lists all schools Year and Terms Setup information for the current year.                                     |

### PowerSchool v21.8.1.0 & SCDE Updates

- Legal Name and Gender will now be Required
- Section Setup: Instruction Type Required
- Special Program needs to be coded for Virtual Learning Days (more info to come)

## Legal Name & Gender

- During the most recent PowerSchool State Reporting release, Legal Name and Gender were added to the **Demographics Page**
- > Legal Name and Gender should *match* the Birth Certificate

#### Mandatory Fields

| Gender                                 | Female (F) 🗸 🛇    |  |
|----------------------------------------|-------------------|--|
| Legal Gender                           | Female V Copy     |  |
| Name (Last, First Middle)              | Doe 🔊 *, Jane 📀 * |  |
| Legal Name (Last, First Middle Suffix) | Doe , Jane Copy   |  |

# Sections: Instruction Type

- All instructional course sections must have the "Instruction Type" field completed to identify On-Site/In-Person and Virtual instruction.
- When a section is created for a course, the school must select the appropriate type of instruction for each section.
- Non-instructional course sections (those that begin with a 0) are not subject to this requirement (i.e. 08960000 Homeroom)

|                             |                                   | A - Instructor Led            |
|-----------------------------|-----------------------------------|-------------------------------|
|                             | SC Additional Section Information | B - SC Virtual School Program |
| Instruction Type            | (blank) - Select One              | C - Online In-State           |
| Single Gender               |                                   |                               |
| Is this section a homeroom? | No 🗸                              | D - Distance Learning         |
|                             |                                   | E - Online Out-of-State       |

| Value                   | Description                      | Instruction Delivery<br>Modality |
|-------------------------|----------------------------------|----------------------------------|
| (blank) – Select One    | Default value only allowed       | -                                |
|                         | for non-instructional courses    |                                  |
|                         | (those that begin with a 0).     |                                  |
| A – Instructor Led      | The teacher is physically        | On-Site/In-Person                |
|                         | present in the classroom         |                                  |
|                         | providing in-person              |                                  |
|                         | instruction to students.         |                                  |
| B - SC Virtual School   | The teacher provides             | Virtual                          |
| Program                 | instruction to students          |                                  |
|                         | through VirtualSC. None of       |                                  |
|                         | the other Instruction Types      |                                  |
|                         | should be used for VirtualSC     |                                  |
|                         | course sections.                 |                                  |
| C – Online In-State     | The teacher provides virtual     | Virtual                          |
|                         | instruction in some capacity     |                                  |
|                         | as part of a                     |                                  |
|                         | school/district/state entity for |                                  |
|                         | the state of South Carolina      |                                  |
| D – Distance Learning   | The teacher provides             | Virtual                          |
|                         | instruction for students         |                                  |
|                         | physically located at another    |                                  |
|                         | location. For example, the       |                                  |
|                         | teacher may be located           |                                  |
|                         | physically at a television       |                                  |
|                         | studio, yet teaching several     |                                  |
|                         | groups of students housed in     |                                  |
|                         | different schools or districts.  |                                  |
| E – Online Out-of-State | The teacher provides virtual     | Virtual                          |
|                         | instruction to students is not   |                                  |
|                         | part of a school/districts/state |                                  |
|                         | entity for the state of South    |                                  |
|                         | Carolina.                        |                                  |

# Sections: Instruction Type

Upcoming School Data Collection Deadlines

#### <u>August 2022:</u>

- 4K and 5K Precode Data Collection (for districts starting August 16-31)- Due End of August
- Grade 2 Testing Precode Data (CogAT/IA) No Later Than August 24, 2021

#### September 2022:

Current Year Dropout Data

- Precode Manual: <u>https://ed.sc.gov/data/information-systems/power-school/sis-documents/precode-guide/</u>
  - Includes Early Precode for a Full Guide
- Correct **student's name** (Last Name, First Name, Middle Name [if applicable])
- DOB this is very important for CogAT because results are based on age. An incorrect birthdate could produce an incorrect score, which can adversely affect gifted-and-talented identification. Students are excluded from CogAT/IA precoding if they have grossly incorrect birthdates (i.e., birth year is 1900 or 2019).
- Gender
- Race at least one race must be checked.

- EFA Primary Code this field should not be blank. If the student has an IEP you should work with SPED coordinator at school to select the correct EFA disability code.
- Instructional Setting if a student has an IEP. Work with SPED coordinator at school to enter data.
- **English Prof** this cannot be blank.
- 1<sup>st</sup> Language Spoken
- **Homeroom** Be careful what you are entering here.

- Alternate Assessment enter data if this applies to the student. Work with SPED coordinator at school to enter data.
- Teacher Name
- Teacher Emails
- Teacher Educator ID you can either work with your Human Resource staff at the school or go to this link to find the teachers Educator ID. <u>https://cert.ed.sc.gov/</u>
  - To search for Certification Numbers, See the public lookup: <u>https://ed.sc.gov/educators/public-lookup/</u>

- 2<sup>nd</sup> Grader Student's must be enrolled in a Homeroom course code that begin with 0896 or 0897 in PowerSchool before the deadline.
- 4K students must be enrolled in either a Half a Day course code starting with 1750, Full Day course code beginning with 1751, or a Homeroom course beginning with either 0896 or 0897.
- 5K students Full Day course code beginning with 1761, or a Homeroom course beginning with either 0896 or 0897.

The recommendation is to have students enrolled in a Homeroom Course (0896 or 0897).

#### **Course Codes in PowerSchool:**

- ▶ 17500000 Half-Day PK
- 17510000 Full-Day PK
- ▶ 17610000 Full-Day K
- 08960000 Homeroom
- ▶ 08970000 Homeroom

#### PS Field Names:

- Student name [Last\_Name, First\_Name]
- Student date of birth (DOB). This is important for 4K/5K as it will be used to match to 90<sup>th</sup> day demographic data collected later in the year. [DOB]
- Student State ID [State\_StudentNumber]
  - The State ID should be generated in PowerSchool for new students. Please contact your PowerSchool support if the State ID is not auto-populating.
- Student gender [Gender]
- Teacher Name [Last\_Name, First\_Name]
- Teacher Email [Email\_Addr]
- Teacher Educator ID [Tchr\_ID] <u>https://ed.sc.gov/educators/teaching-in-south-carolina/current-south-carolina-teachers/view-certification-status/</u>

#### Pages:

- Student Demographics Select a student > Demographics
- Teacher Information Select a teacher > Information
- SC Student Information Select a student > State/Province SC > South Carolina Student Information
- Precode Select a student > State/Province SC > Precode

#### <u>Title I - Data:</u>

- Student Name
- School Name
- Lunch Status Free (F)/Reduced (R)/Paid (P)
- District of Residence
- DOB
- Grade Level
- Homeless/Foster/Migrant Status
- Race search racecode not in W,B,I,A,P
- ► Gender

#### Funding Snapshots:

- All data fields mentioned in previous slides
- Student Number
- State ID
- ► Ethnicity
- Federal Ethnicity
- Entry Date
- Entry Code
  - E (Eligible for State Funding) used for student who home residence is in SC and are legal age
  - > EEI (Ineligible for State Funding) student home is in another state other than SC and are not of legal age

- All student must have a value for EFA Primary the SC01 Data Verification will identify students with No or incorrect Primary EFA code. Start running this today and correcting errors.
- Students with VOC EFA Primary Code
  - > Students must be scheduled in an approved CATE course code
  - Sth day data collection will be impacted when a school is claiming VOC EFA Primary codes and the students are not scheduled in a SCDE approved CATE course codes section. Schools will not be allowed to claim VOC as a EFA Primary if the student is not scheduled in a SCDE approved CATE section and SCDE requirements are not meet.
  - Teachers being certified to teach VOC will be monitored this year. Non-Certified teachers teaching VOC classes may have a negative impact on a school's 75/25 Teacher Certification regulation. SC Code of Law <u>59-40-50 (5)</u>

- 2021-22 ACTIVITY CODING MANUAL (most current) <u>https://ed.sc.gov/districts-schools/state-accountability/high-school-courses-and-requirements/activity-coding-system-for-the-student-information-system-2021-22/</u>
- Run SC01 and make sure its error free.
- School will run all reports for the schools for 5<sup>th</sup> day and will upload the following reports to Let's Work Smart (LWS) with the Principal/School Leader Signature. Deadline will be in LWS.
  - SC06 Membership and Attendance
  - SC28 Add-On Weightings Report (Must run SC24 Add-On Weighting Update first)

- ▶ EFA Initializations were ran when EOY Rollover occurred in July of 2021. This should only be done one time. EFAs for newly entered students will be required to be entered manually.
- EFA/EIA Initialization Processes for SC which will set the default primary code and effective start date for each K-12 student enrolled at the time the initialization is run.
- For students enrolled after the EFA/EIA initialization has been run, an initial EFA code and effective start date must be entered manually. The effective start date must <u>match</u> the student's initial enrollment date for the current school.
- Make any edits to Start Date and Stop Date on the EFA History tab.
- <u>REMEMBER</u>: If a student transfers from your school during the school year you must enter a Stop Date for their EFA at your school and especially before transferring them to another school within the district.
- ▶ If student has multiple disabilities code them under EFA Code 2 10

#### Acceptable EFA Codes & Weightings

| EFA Code     | Description                               | Weight |
|--------------|-------------------------------------------|--------|
| K            | Kindergarten                              | 1.00   |
| Р            | Primary (Grades 1 – 3)                    | 1.00   |
| EL           | Elementary (Grades 4 – 8)                 | 1.00   |
| HS           | High School (Grades 9 – 12)               | 1.00   |
| AU           | Autism                                    | 2.57   |
| EM           | Mental Disability - Mild                  | 1.74   |
| EH           | Emotional Disability                      | 2.04   |
| HH           | Deaf/Hard Hearing                         | 2.57   |
| HO           | Homebound                                 | 1.00   |
| LD           | Specific Learning Disability 1            | 1.74   |
| OH           | Orthopedic Impairment <sup>2</sup>        | 2.04   |
| SP           | Speech/Language Impairment                | 1.90   |
| TM           | Mental Disability – Moderate <sup>3</sup> | 2.04   |
| VH           | Visual Impairment                         | 2.57   |
| VOC          | Vocational (Grades 9 - 12)                | 1.29   |
| *OHI         | Other Health Impairment                   | 1.74   |
| *DD          | Developmental Delay                       | 1.74   |
| *PMD         | Mental Disability - Severe                | 2.04   |
| *TBI         | Traumatic Brain Injury                    | 2.04   |
| Includes DD  | and OHI                                   |        |
| Includes TBI |                                           |        |
| Includes PMI | )                                         |        |
|              |                                           |        |

- Students with an IEP already in Enrich should have a Disability code for the EFA Primary.
- State/Province SC > EFA/EIA Classification Information > EFA Code Entry tab

| Standardized Test Perf Level History         EFA Primary:       AU - Autism         EFA Secondary Codes         EFA 2:       SP - Speech/Lang. Impair         SP - Speech/Lang. Impair       SP         STart Date       Stop Date       EFA 2:         Barbane       Start Date       Stop Date         EFA 2:       Start Date       Stop Date         Start Date       Stop Date       EFA 2:         Barbane       Stop Date       EFA 2:         Start Date       Stop Date       EFA 2:         Start Date       Stop Date       EFA 2:         Barbane       Stop Date       EFA 2:         Start Date       Stop Date       EFA 2:         Start Date       Stop Date       EFA 2:         Start Date       Stop Date       EFA 2:         Start Date       Stop Date       EFA 2:         Start Date       Stop Date       EFA 2:         Start Date       Stop Date       EFA 2:         Start Date       Stop Date       EFA 2:         Start Date       Stop Date       EFA 2:         Start Date       Stop Date       EFA 2:         Start Date       Stop Date       EFA 2:         Start D | EFA | Code Entry   | EIA Code Entry    | High Achieving       | Add On W | eightings | Standar | dized Test | Performan | ce Level | EFA Hist | tory El | A History | High A |
|----------------------------------------------------------------------------------------------------|-----|--------------|-------------------|----------------------|----------|-----------|---------|------------|-----------|----------|----------|---------|-----------|--------|
| EFA Secondary Codes<br>EFA 2:<br>SP - Speech/Lang. Impair  EFA 3:<br>EL - Elementary<br>EFA History<br>Start Date Stop Date EFA Primary EFA 2 EFA 3 EFA 4 EFA 5 EFA 6 EFA 7 EFA 8 EFA 9 EFA 10                                                                                                    |     |              | Standardized Test | t Perf Level History |          |           |         |            |           |          |          |         |           |        |
| EFA Secondary Codes<br>EFA 2:<br>SP - Speech/Lang. Impair  EFA 3:<br>EL - Elementary<br>EFA History<br>Start Date Stop Date EFA Primary EFA 2 EFA 3 EFA 4 EFA 5 EFA 6 EFA 7 EFA 8 EFA 9 EFA 10                                                                                                    |     |              |                   |                      |          |           |         |            |           |          |          |         |           |        |
| EFA 2:<br>SP - Speech/Lang. Impair  EFA 3:<br>EL - Elementary  Start Date Stop Date EFA Primary EFA 2 EFA 3 EFA 4 EFA 5 EFA 6 EFA 7 EFA 8 EFA 9 EFA 10                                                                                                    | EFA | Primary: AU  | - Autism          | ~                    |          |           |         |            |           |          |          |         |           |        |
| SP - Speech/Lang. Impair       EL - Elementary         EFA History         Start Date       Stop Date       EFA Primary       EFA 3       EFA 4       EFA 5       EFA 6       EFA 7       EFA 8       EFA 10                                                                                                    | EFA | Secondary Co | odes              |                      |          |           |         |            |           |          |          |         |           |        |
| Start Date Stop Date EFA Primary EFA 2 EFA 3 EFA 4 EFA 5 EFA 6 EFA 7 EFA 8 EFA 9 EFA 10                                                                                                    |     |              | . Impair 🗸        |                      |          |           |         |            |           |          |          | mentary |           | ~      |
| Start Date Stop Date EFA Primary EFA 2 EFA 3 EFA 4 EFA 5 EFA 6 EFA 7 EFA 8 EFA 9 EFA 10                                                                                                    |     |              |                   |                      |          |           |         |            |           |          |          |         |           |        |
|                                                                                                    |     |              |                   |                      |          | EFA H     | listory |            |           |          |          |         |           |        |
| 08/19/2020 AU SP EL                                                                                                    |     | Start Date   | Stop Date         | EFA Primary          | EFA 2    | EFA 3     | EFA 4   | EFA 5      | EFA 6     | EFA 7    | EFA 8    | EFA 9   | EFA 10    | 0      |
|                                                                                                    |     | 08/19/202    | 0                 | Δ                    | SP       | FI        |         |            |           |          |          |         |           |        |

- Also Instructional Setting should reflect a student with an IEP. If a student has an IEP, they should have a value of SE, SR, SP
- **504s** are coded in the same area with their 504 Plan Code
- If a student does not have an IEP in Enrich, then the Instructional Setting should be (blank) – Regular Ed – Full Yr
- State/Province SC > South Carolina Student Information > Instructional Setting
- Level Data State Validation > EFA Special Ed tab > fix errors flagged/located

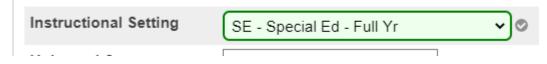

#### **EFA Disability Coding**

There are 13 EFA disability codes listed in PowerSchool. On the next slide is a chart of how the PowerSchool EFA disability code corresponds with a student's identified disability in Enrich.

Note: Students coded with one of the Exceptional Program values in the EFA Primary field must have an Individualized Education Plan (IEP) and be at least 5 years old before September 2nd of the current school year (with an exception for 4 year olds receiving visual- and/or hearing-related services). PreK3 students are not eligible for Exceptional Program funding.

EFA Code Entry EIA Code Entry High Achieving EFA Primary: LD - Spfc Learning Disabi EFA Secondal K - Kindergarten P - Primary EFA 2: EL - Elementary HS - High Scl HS - High School AU - Autism EFA 4: EM - Mental Disabi-Mild EH - Emotional Disability HH - Deaf/Hard Hearing EFA 6: HO - Homebound LD - Spfc Learning Disabi OH - Orthopedic Impair SP - Speech/Lang. Impair EFA 8: TM - Mental Disabi-Mod VH - Visual Impairment EFA 10: VOC - Vocational (Gr9-12) \*OHI - Other Health Impair \*TBI - Traumatic Brain Ini \*PMD - Mental Disabi-Severe \*DD - Developmental Delay

#### **EFA Disability Coding**

\* This guide is posted on our website to show the correlation between disability categories and the EFA codes for students listed in PowerSchool.

\* Always Code the Heavier weight as the primary disability in PowerSchool.

\* This information should only be coded when the SPED coordinator AND PowerSchool coordinator are working closely together.

| Disability Area According to the IEP              | EFA Code in Powerschool                                                                                                    |
|---------------------------------------------------|----------------------------------------------------------------------------------------------------|
| Autism                                            | AU- Autism                                                                                                    |
| Deaf and Hard of Hearing                          | HH- Deaf Hard Hearing                                                                                                    |
| Deaf-Blindness                                    | Code both:<br>HH- Deaf Hard Hearing<br>VH-Visual Impairment<br>*equal weight                                                       |
| Developmental Delay                               | DD- Developmental Delay                                                                                                    |
| Emotional Disability                              | EH-Emotional Disability                                                                                                    |
| Intellectual Disability<br>1. Mild<br>2. Moderate | 1. EM- Mild<br>2. EM- Moderate                                                                                                    |
| Intellectual Disability<br>3. Severe              | PMD- Severe                                                                                                    |
| Multiple Disabilities                             | Code what areas make up the multiple<br>disabilities<br>SPED coordinator checks paperwork in<br>Enrich and notifies PS Coordinator |
| Orthopedic Impairment                             | OH- Orthopedic Impairment                                                                                                    |
| Other Health Impairment                           | OHI- Other Health Impairment                                                                                                    |
| Specific Learning Disability                      | SLD- Learning Disability                                                                                                    |
| Speech Language Impairment                        | SP- Speech Lang. Impairment                                                                                                    |
| Traumatic Brain Injury                            | TBI- Traumatic Brain Injury                                                                                                    |
| Visual Impairment                                 | VH-Visual Impairment                                                                                                    |

- SC28 Add-On Weightings Report (Keep In Mind):
  - Academic Assistance will not be calculated as this is uploaded at the district office, once the SCDE gives districts access to the file. The SCDE only sends out these files during the 45<sup>th</sup> and 135<sup>th</sup> funding.
  - Dual Credit -Approved Dual Enrollment course where 'E' is the 7th character of the Course Number. If student is enrolled in an identified Dual Credit course they will be calculated as of the 5<sup>th</sup> day.
  - > High Achieving student has been identified as GTA, GTR, AP, IB
  - > LEP English Prof field value is 1-5, 6.0, A1-A3, M1-M4, 10, 11, AW
  - Poverty No uploads have been sent out from the SCDE since the 135<sup>th</sup> day so the counts may only reflect up until last years 135<sup>th</sup> day or if you are a new school, you may not have any counts. PS Admins are responsible for populating these fields if they apply to the student: Foster Home, Migrant, Primary Nighttime Residence (At the time of the initial identification of homelessness)
  - Academic Assistance and Poverty calculation are the calculations that may not be fully accurate until the 45<sup>th</sup> Day funding uploads.

- Before finalizing your school's 5<sup>th</sup> Day Count before running the SC01 and SC06 you must 1<sup>st</sup> run Refresh Premier Attendance Views Data.
- Start Page > Special Function > Attendance Functions > Refresh Premier Attendance Views Data

**Refresh Attendance Views Data Report** 

| Report Name                | Refresh Attendance Views Data                                            |                                                                   |
|----------------------------|--------------------------------------------------------------------------|-------------------------------------------------------------------|
| Version                    | 2.0                                                                      |                                                                   |
| Description                |                                                                          |                                                                   |
| Comments                   |                                                                          |                                                                   |
| Students to Include        | <ul> <li>The selected 678 students only</li> <li>All students</li> </ul> |                                                                   |
| Begin Date and Ending Date | 08/19/2019 06/05/2020 📰                                                  |                                                                   |
| Processing Options         | In Background Now 🗸                                                      |                                                                   |
| Specific Date/Time         | MM/DD/YYYY 🔤 / 🥙                                                         |                                                                   |
|                            |                                                                          |                                                                   |
| Data to be filled          | (0                                                                       | Check checkbox on the right to save as default value) Reset All 👻 |
| Report Output Locale       | English V                                                                |                                                                   |
|                            |                                                                          |                                                                   |
|                            |                                                                          | Submit                                                            |

- Before finalizing your school's 5<sup>th</sup> Day Count before running the SC28 you must 1<sup>st</sup> run SC24 Add-On Weightings Update.
- Start Page > System Reports > State Reporting tab > SC24 Add-On Weightings Update

| Report Information   |                                                                                                    |
|----------------------|----------------------------------------------------------------------------------------------------|
| Description          | The SC Add-On Weightings Update process should be run periodically to update the fields on the Add-On Weightings page. The process will create a new record for a student if change is detected in any of the fields that affect Add-On Weightings. Only students that have had a change and have been enrolled at least one day in the school year being processed are updated. |
|                      | WARNING: Once this process is started, it can't be stopped. This may be a long process.                                                                                                    |
| Version              | 1.1.9                                                                                                    |
| Output File Name     | SC_AddOnWeightings_Update                                                                                                    |
| Category             | Add-On Weightings                                                                                                    |
| Published Date       | 07/28/2020 09:19 PM                                                                                                    |
| Comments             |                                                                                                    |
| Report Parameters    | (Check box on the right to save as default value) Clear All                                                                                                    |
| Schools to Include:* | Current School Only                                                                                                    |

#### SC24 Add-On Weightings Update

#### Scheduling

| Please select | en to run |        |
|---------------|-----------|--------|
| Run Now       | Schedule  |        |
|               |           | Submit |

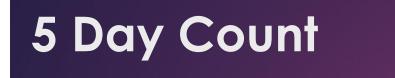

- SC28 Add-On Weightings Report (Keep In Mind):
  - Dual Credit -Approved Dual Enrollment course where 'E' is the 7th character of the Course Number. If student is enrolled in an identified Dual Credit course they will be calculated as of the 5<sup>th</sup> day.
  - If a student is not enrolled an SCDE approved Activity Course code for Dual Credit by the school deadline it will not be counted in the 5<sup>th</sup> day count. Example: Dual Enrollment English Composition I (ENG 101) (ENG 111) 301500EW

Student Record > All Enrollments page

Dual Enrollment Abnormal Psychology (334400EW.2)

Dual Enroll American Hstry 1877 to Prsnt (332200EW.2)

M I I O I C // // // // // //

- SC28 Add-On Weightings Report (Keep In Mind):
  - High Achieving student has been identified as GTA, GTR, AP, IB
  - PS Admin will have to manually add this into PowerSchool.
  - Student must be identified through state guidelines and testing.
  - State/Province SC > EFA/EIA
     Classification Information > High
     Achieving > Click the Add button

| EFA Code Entry                     | EIA Code Entry | High Achieving | Add On Weigh   | htings Sta         | tandardized Test Performance L |                  | EFA Histo | ory EIA Histor | y High Achie       | eving History | ng History Add On Weightings Histor |             |                 |
|------------------------------------|----------------|----------------|----------------|--------------------|--------------------------------|------------------|-----------|----------------|--------------------|---------------|-------------------------------------|-------------|-----------------|
| Str                                |                | Standardized   | Test Perf Leve | el History         |                                |                  |           |                |                    |               |                                     |             |                 |
|                                    |                |                |                |                    |                                |                  |           |                |                    |               |                                     |             |                 |
| Start Date Stop Date High Achievin |                |                | ving 1         | 1 High Achieving 2 |                                | High Achieving 3 |           | High Ach       | hieving 4 GT Art D |               | rt Discipline GT Aca                |             | lemic Area      |
|                                    |                |                |                |                    |                                |                  |           |                |                    |               | Add                                 |             |                 |
|                                    |                |                |                |                    |                                |                  |           |                |                    |               |                                     |             |                 |
| EFA Code Entry                     | EIA Code Entry | High Achievin  | g Add On \     | Weightings         | Standardized Test Performance  |                  | e Level   | EFA History    | EIA History        | High Achie    | eving History                       | Add On Weig | ghtings History |
| Standardized Test Perf Level His   |                |                |                | rf Level History   |                                |                  |           |                |                    |               |                                     |             |                 |

| Effective Start Date: 8/24/2020        | GT Academic Area: M - Math |
|----------------------------------------|----------------------------|
| High Achieving Codes                   |                            |
| High Achieving 1: GTA - G&T Academic 🗸 | High Achieving 2:          |
| High Achieving 3:                      | High Achieving 4:          |

- SC28 Add-On Weightings Report (Keep In Mind):
  - LEP English Prof field value is 1-5, 6.0, A1-A3, M1-M4, 10, 11, AW
  - English Prof cannot be blank. This field must have a value selected.
  - State/Province SC > South Carolina Student Information > English Prof

English Prof

9 - Native Speaker

✓ ②\*

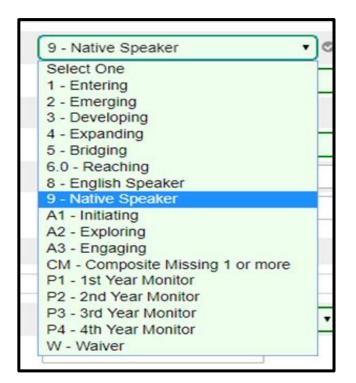

Data Validation Reports – Remember that these reports are to assist you with finding empty or incorrect data values.

**District Validation Errors Identified:** 

SUNS/State ID (Blank) [State\_StudentNumber] =

Race (Blank) [racecode not in W,B,I,A,P] =

Gender (Blank) =

DOB (Blank) =

Lunch Status (Blank) =

Ethnicity [FedEthnicity] – make sure "No" or "Yes" is selected students (0 = No; 1 = Yes)

Scheduling/Reporting Ethnicity [Ethnicity] (Blank) =

Grade Level – make sure student Grade Levels are correct it can impact school's negatively when it pertains to assessments and data reporting.

Entry Code (Blank) =

Remember if you are missing one of these field values or do not have it formatted correctly the student State ID will not sync over to PowerSchool.

- Student Number: PowerSchool Student Number
- Last Name, First Name, Middle Name: Birth Certificate/Legal Name. Note: Middle Name is only applicable
- ▶ Gender: Male (M) or Female (F)
- **Ethnicity:** Hispanic/Latino (Y/N)
- Race Code: American Indian or Alaska Native (I); Asian (A); Black or African American (B); Native Hawaiian or Other Pacific Islander (P); White (W)
- Scheduling/Reporting Ethnicity

- **DOB:** MUST be in the MM/DD/YYYY format
- Grade\_Level
- Enroll\_Status: Student must be active, preenrolled students do not get their id assign until the day they become actively enrolled
- District of Residence: MUST be students home address for district of residence.
  - <u>https://www.greatschools.org/school-district-boundaries-map/</u>
  - <u>https://nces.ed.gov/ccd/districtsearch/</u>

#### **Current Year Dropout Data**

Dropout: The State Board of Education defines dropout as a student who leaves school for any reason, other than death, prior to graduation or completion of a course of studies and without transferring to another school or institution.

#### Current Year Dropout Data (School Deadline) – runs through September

- ▶ Dropout data should be reported for grade levels seven through twelve (7-12).
- 2021 Dropout Policies and Procedures Manual: <u>https://ed.sc.gov/districts-</u> <u>schools/school-safety/discipline-related-reports/dropout-data/2021-dropout-policies-</u> <u>and-procedures-manual/</u>
- ▶ The dropout date must fall between October 1, 2020 September 30, 2021.

### **Current Year Dropout Data**

- grade level [Grade\_Level]
- full legal name [Last\_Name, First\_Name]
- student's number [Student\_Number]
- State ID number [State\_StudentNumber]
- Ethnicity [FedEthnicity]
- gender [Gender]
- date of birth [DOB]
- Free / Reduced Lunch [LunchStatus]

- English proficiency [Engl\_Prof]
- migrant status [Migrant]
- Homeless [Night\_Residence]
- ► EFA codes
- exit code [ExitCode]
- dropout reason code [Dropout\_Reason]
- dropout date [Dropout\_Date]

There is helpful information in your PowerSchool Handbook from CIE about Pulling Dropout Info.

# Questions?

HELP@CANTEYTECH.COM

# Presentation by

JASON JONES